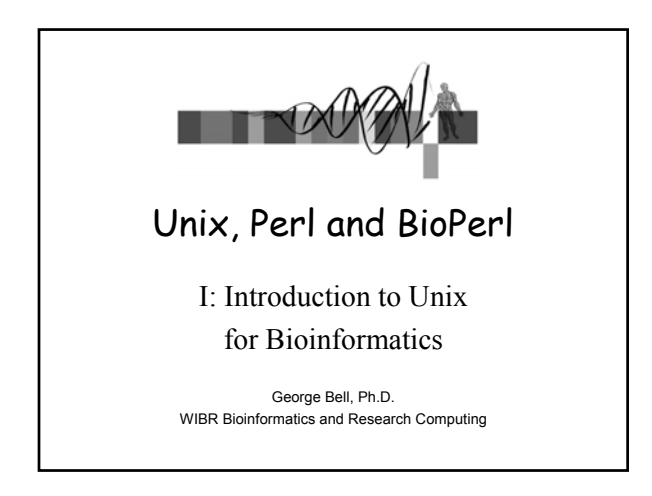

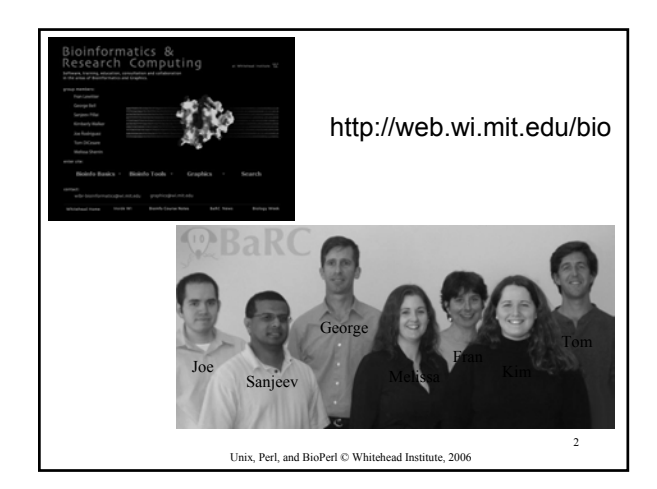

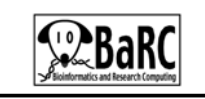

- Training
	- Train Whitehead scientists on the use of bioinformatics and graphics tools
- **Education** - Teach courses about theory behind bioinformatics tools and graphics concepts
- Consulting
- Advise scientists on ways of analyzing data and designing graphics images
- Collaboration
	- Use bioinformatics tools to analyze research data
	- Build new bioinformatics tools
	- Publish papers in the area of bioinformatics with Whitehead scientists

3

5

Unix, Perl, and BioPerl © Whitehead Institute, 2006

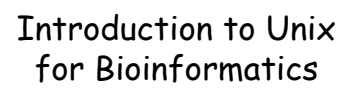

- Why Unix?
- The Unix operating system
- Files and directories
- Ten required commands
- Input/output and command pipelines
- Supplementary information
	- X windows
	- EMBOSS
	- Shell scripts

Unix, Perl, and BioPerl © Whitehead Institute, 2006

4

# Objectives

- Get around on a Unix computer
- Run bioinformatics programs "from the command line"
- Design potential ways to streamline data manipulation and analysis with scripts

Unix, Perl, and BioPerl © Whitehead Institute, 2006

>A01\_T3 | GEISHA | Gallus gallus | 496 nt | 77:572 ATCAAAGGCTTTACCGACAAACATCATTTGCACAATTAGTTGTTGGACAGGAGGGAGGACACCCGAGGACATGTAGGCTCGAGCCATAGTGTTGCCAAGGCTCTC CCTGTTTGTTCCTTGGGTGAGCTGAGCCAACAGCTCTCCCTGCCCTCAGGAAGGCAGCAGTGGTGACAGGCACTCTATGGGGACTAACAGGAGGGGGTGGTTGTG Why Unix (for me)? • GEISHA, the *Gallus gallus* (chicken) EST and in situ hybridization (ISH) database

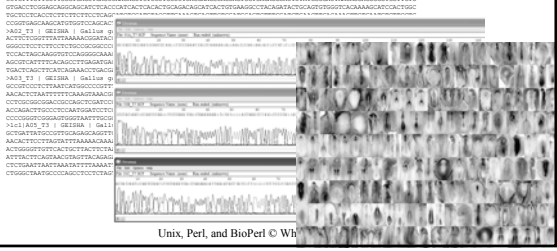

# Why Unix (in general)?

- Features: multiuser, multitasking, networkready, robust
- Others use it and you can benefit from them (open source projects, etc.)
- Good programming and I/O tools
- Scripts can be easily re-run
- Types: Linux, Solaris, Darwin, etc.
- Can be very inexpensive

Unix, Perl, and BioPerl © Whitehead Institute, 2006

### Why Unix for Bioinformatics?

- Good for manipulating lots of data
- Many key tools written for Unix
- Don't need to re-invent the wheel
- Unix-only packages: EMBOSS, BioPerl
- Unix tools with other OSs: Mac (OS X) & PC (Cygwin)

Unix, Perl, and BioPerl © Whitehead Institute, 2006

8

#### Unix O.S. • kernel – managing work, memory, data, permissions • shell: – working environment and command interpreter – link between kernel and user – choices: tcsh, etc. – History, filename completion [tab], wildcard (\*) – Shell scripts to combine commands • filesystem

7

9

– ordinary files, directories, special files, pipes

Unix, Perl, and BioPerl © Whitehead Institute, 2006

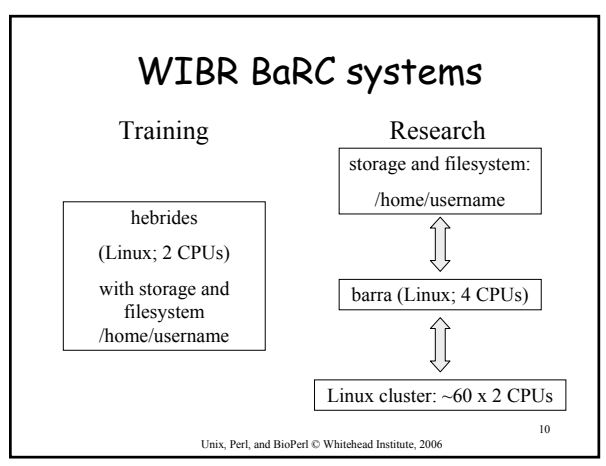

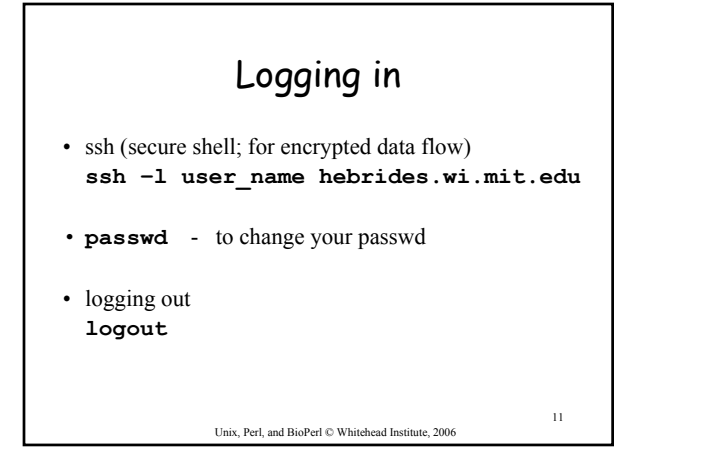

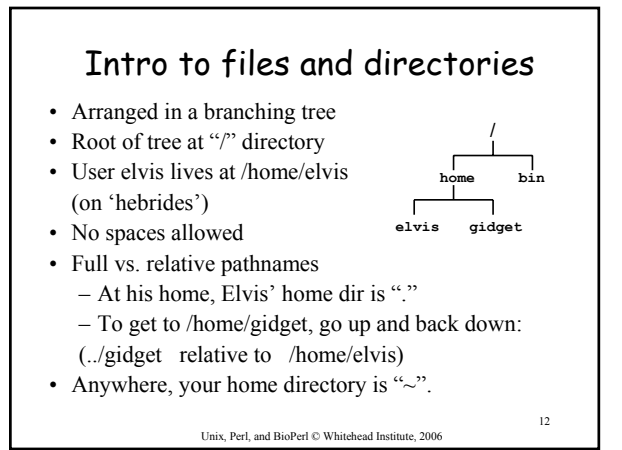

#### Intro to Unix commands • Basic form is **command\_name options argument(s**) examples: **mv old\_data new\_data blastall –p blastn –i myFile.seq –e 0.05 -d nt –T T –o myFile.out** • Use history (↑, ↓, !*num*) to re-use commands • Cursor commands:  $\triangle A$ (beginning) and  $\triangle E$  (end)

- To get a blank screen: clear
- For info about a command: man *command*

Unix, Perl, and BioPerl © Whitehead Institute, 2006

13

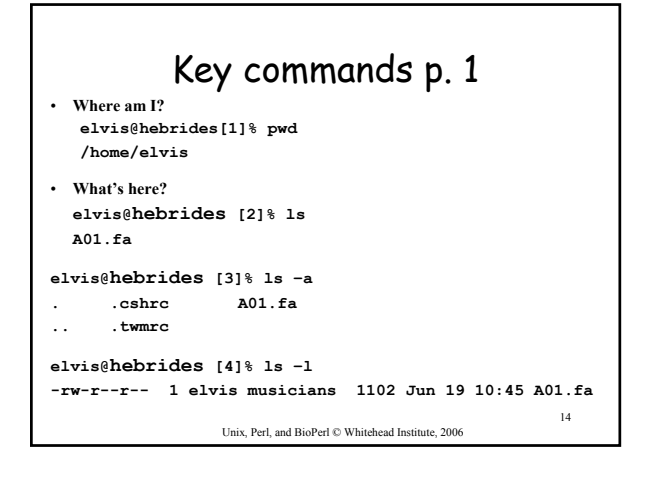

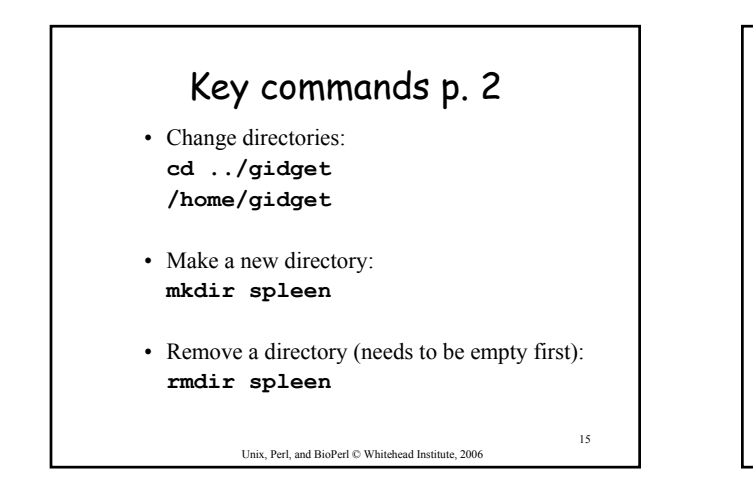

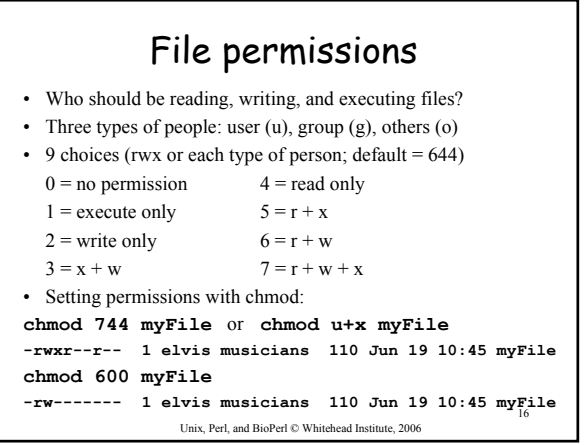

#### 17 Key commands p.3 • Copying a file: **cp [OPTION]... SOURCE DEST Ex: cp mySeq seqs/mySeq** • Moving or renaming a file: **mv [OPTION]... SOURCE DEST Ex: mv mySeq seqs/mySeq** • Looking at a file (one screenful) with 'more' **Ex: more mySeq** (Spacebar a screenful forward,  $\leq$ enter $\geq$  a line forward;  $\wedge$ B a screenful back; q to exit)

Unix, Perl, and BioPerl © Whitehead Institute, 2006

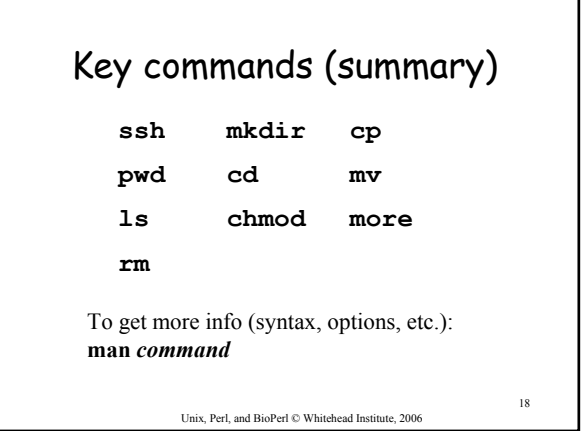

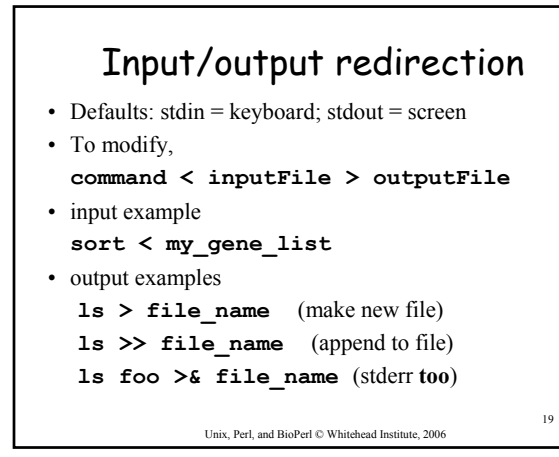

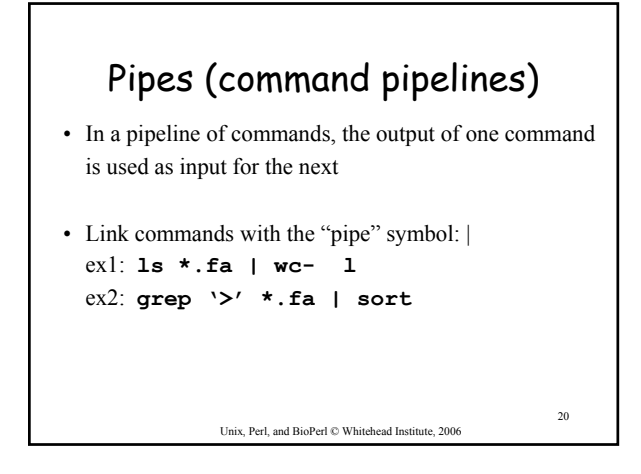

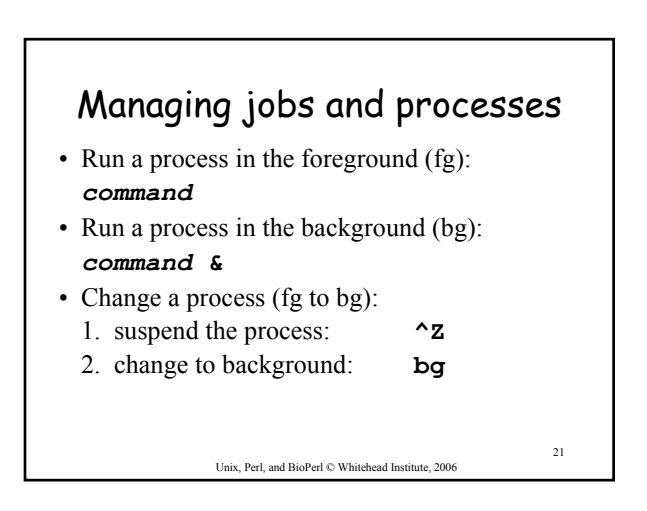

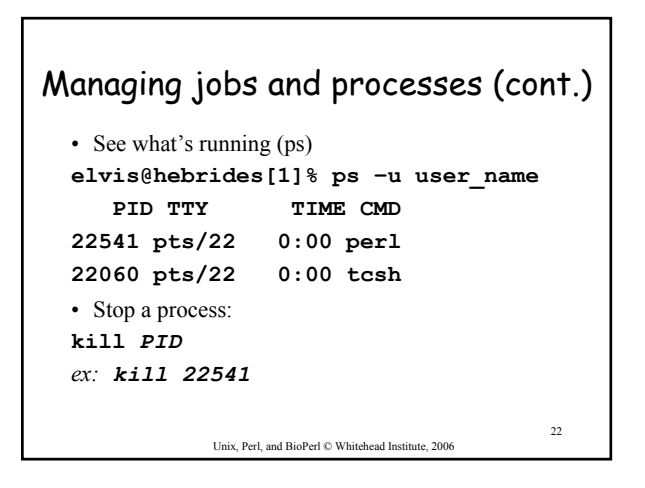

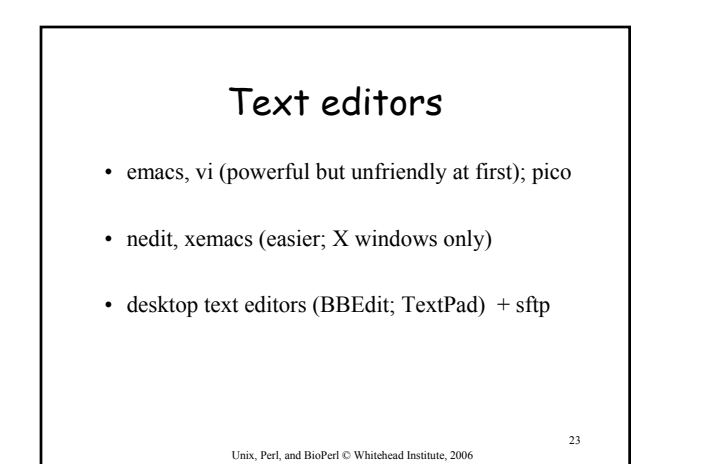

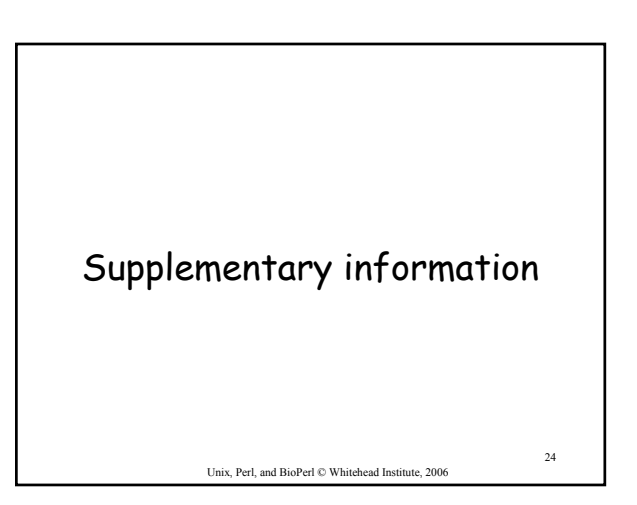

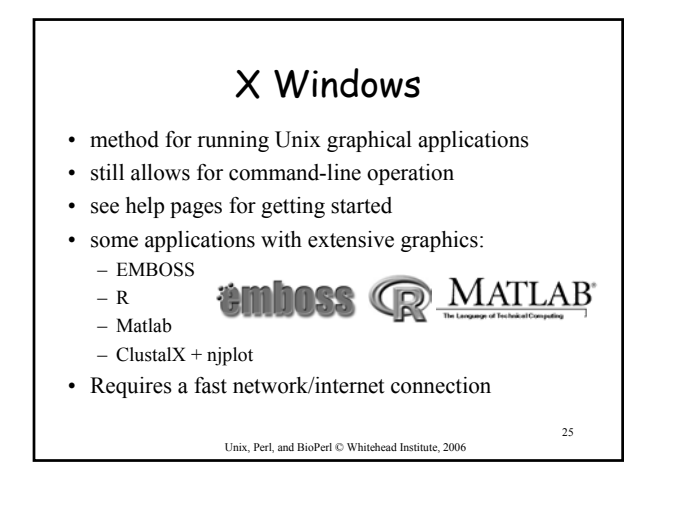

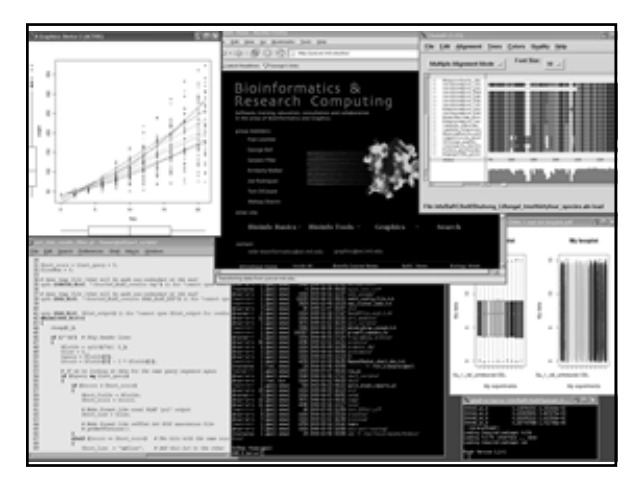

# EMBOSS

- The European Molecular Biology Open Software Suite • List of programs at
- http://emboss.sourceforge.net/apps/
- ex: Smith-Waterman local alignment (water)
- Programs have two formats: interactive and one-line
- Conducive to embedding in scripts for batch analysis
- Traditionally command-line but web interfaces are becoming available

Unix, Perl, and BioPerl © Whitehead Institute, 2006

27

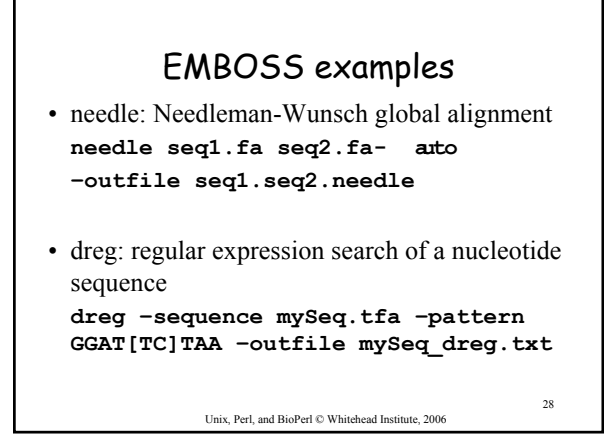

#### 29 Unix, Perl, and BioPerl © Whitehead Institute, 2006 Shell script example **#!/bin/csh # alignSeqs.csh: align a pair of sequences # Check to make sure you get two arguments (sequence files) if (\$#argv != 2) then echo "Usage: \$0 seq1 seq2"; exit 1 endif # Local alignment set localOut=\$1.\$2.water.out water \$1 \$2 -auto -outfile \$localOut echo Wrote local alignment to \$localOut # Global alignment set globalOut=\$1.\$2.needle.out needle \$1 \$2 -auto -outfile \$globalOut echo Wrote global alignment to \$globalOut**

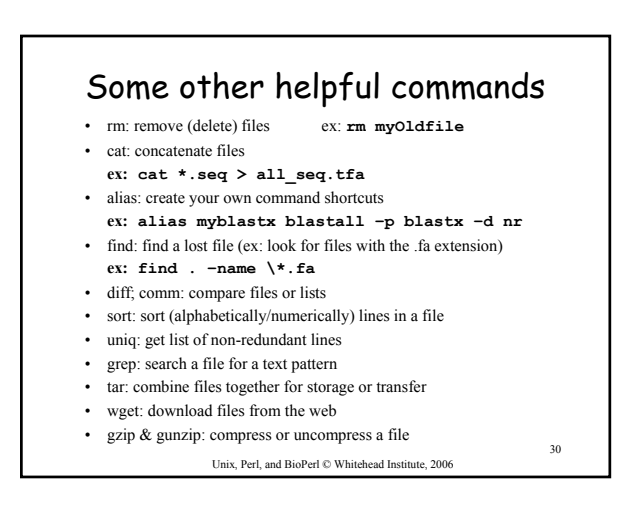

## Summary

- Why Unix?
- The Unix operating system
- Files and directories
- Ten required commands
- Input/output and command pipelines
- X windows, EMBOSS, and shell scripts

Unix, Perl, and BioPerl  $\mathbb O$  Whitehead Institute, 2006

31

## Exercises

Command-line interface:

- move and uncompress sequence files
- create a BLAST database and search it
- extract sequences from the database

Graphical (X Windows) interface:

- nedit, clustalx, njplot
- Image format conversion (**ps2pdf, display**)

Unix, Perl, and BioPerl  $\copyright$  Whitehead Institute, 2006

32